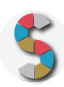

# *"Il mondo di Internetopoli: alla scoperta della Rete e delle sue opportunità"*

Autore: Registro .it dell'Istituto di Informatica e Telematica del Cnr

# **IMPORTANTE**

- La menzione espressa di marchi o soggetti privati commerciali sono da evitare, utilizzando al loro posto dei riferimenti astratti e generici. Se è inevitabile menzionare la soluzione specifica, fornite almeno altre due soluzioni di prodotto o di soggetto alternative.
- Inserite diversi esempi, riferimenti e link per documentare la validità dell'attività e del processo che proponete.
- Descrivete attività di cui avete avuto conoscenza diretta e, se possibile, fornite la documentazione della vostra esperienza.
- Scrivete con uno stile semplice e diretto, usando il tempo presente e la seconda persona.
- **Diritto d'autore e responsabilità**: Gli Schoolkit sono rilasciati secondo i termini della licenza CC-BY 3.0. Il MIUR pubblica gli Schoolkit a seguito di adeguate valutazioni di opportunità e accuratezza dei contenuti. Agli autori degli Schoolkit è riconosciuto il diritto di paternità, ed è attribuita la responsabilità relativa alla correttezza, completezza e qualità delle informazioni che sono state inviate.

#### **SEZIONE 1: INTRODUZIONE**

Titolo dello Schoolkit. Date un nome chiaro e breve al vostro Schoolkit, allineato ai temi del curriculum di *Educazione Civica digitale. (massimo 140 caratteri)*

Il mondo di Internetopoli: alla scoperta della Rete e delle sue opportunità

**Destinatari**. *A chi può essere diretto lo Schoolkit? Specificate i soggetti che possono essere maggiormente interessati ai vostri Schoolkit. Es: Docenti, DS, personale amministrativo (DSGA, Personale ATA, etc), Studenti, Genitori, etc.*

Docenti curricolari, docenti specializzati, animatori digitali, team dell'innovazione.

#### **Ordine e grado di scuola in cui è applicabile**.

*Es: scuola primaria, scuola secondaria di primo, di secondo grado, tipologia di istituto.*

Primarie

# **Contenuto e descrizione** (massimo 150 parole)

*Fornite una definizione chiara e diretta dell'attività che condividete, il risultato finale delle istruzioni, eventuali riferimenti pedagogici o scientifici.*

Questo percorso interattivo all'interno dell'app Internetopoli (www.internetopoli.it) ha lo scopo di dare ai bambini le nozioni e competenze di base per iniziare a conoscere la Rete, partendo dalla struttura tecnica di base per arrivare ai temi importanti legati all'utilizzo dei servizi che essa offre, dalla sicurezza alle applicazioni dell'internet delle cose. Il percorso mostra alcuni tra i contenuti più significativi di ciascuno degli otto livelli della web app, proponendo approfondimenti testuali e multimediali.

Al termine dell'attività, gli studenti avranno una conoscenza generale della struttura dell'app e avranno acquisito alcuni concetti chiave, indispensabili per affrontare anche altri percorsi di navigazione su temi specifici.

#### **Reti e relazioni (max 30 parole).**

*Descrizione di collaborazioni con soggetti esterni che possono essere coinvolti nello svolgimento di questa attività, in quali modo e per quali scopi.*

Possono essere coinvolti anche i ragazzi degli istituti superiori, formati opportunamente secondo le modalità del progetto di peer education Let's Bit! (http://www.ludotecaregistro.it/lets-bit/), gestito in alternanza scuola/lavoro.

# **SEZIONE 2 - COME PROCEDERE**

*Descrizione operativa, per passi e tappe, dell'attività proposta, con istruzioni progressive, chiare e realizzabili facilmente.*

#### **1. Da dove partire (massimo 50 parole)***.*

*Descrizione dei materiali, attività e configurazione degli spazi propedeutici alla realizzazione dell'esperienza didattica. Es: fogli adesivi stampabili, predisposizione per una connessione wireless, 1 dispositivo ogni tre studenti, predisposizione dei tavoli per gruppi da 4, etc.*

Occorrente: collegamento internet per accedere alla web app Internetopoli (www.internetopoli.it). Possibilità anche di navigare nella versione offline da richiedere secondo le modalità indicate sul sito web. Computer, monitor o LIM

**2. Svolgimento dell'attività: una istruzione per ogni passo (massimo 50 parole per ogni passo).**

*Descrivi in passaggi separati le attività da svolgere per realizzare l'esperienza. Fornisci degli obiettivi autonomi per ogni passaggio intermedio, con punti di arrivo, tempi previsti e, possibilmente, risultati che aiutino a comprendere lo stato di avanzamento.*

Home di Internetopoli: introdurre l'app (contenuti, struttura, principali tool) Obiettivo: coinvolgere i bambini in questo percorso interattivo, comunicando loro il senso e le finalità della web app.

Tempo: 3'

Livello 1: introdurre il tema del livello cliccando su "i" Cliccare sull'hot spot "cellulare" per introdurre la nozione di Rete come collegamento di dispositivi digitali identificati da un indirizzo univoco detto indirizzo IP. Obiettivo: acquisire nozioni tecniche di base Tempo: 5'

Livello 2: introdurre il tema del livello cliccando su "i" Cliccare su hot spot "parlamento.it" per introdurre i nomi a dominio. Soffermarsi sull'immagine del .it e riflettere sul concetto di made in Italy in Rete. Cliccare keyword "domini" e visualizzare video. Obiettivo: nozioni sulla Rete e i domini Tempo: 5'

Livello 3: introdurre il tema del livello cliccando su "i" Cliccare su "CNR" per spiegare il ruolo del Registro .it nella gestione dei domini italiani. Cliccare sull'hot spot "floppy" per introdurre il discorso della storia della Rete Obiettivo: trasmettere l'idea di Rete come organizzazione e "invenzione" con una storia.

Tempo:5'

Livello 4: introdurre il tema del livello cliccando su "i"

Cliccare sull'hot spot "cuoricino" per spiegare potenzialità e rischi dei social network.

Cliccare sull'hot spot "fumetto del ladro" per approfondire il tema delle false identità e fare videotutorial del gioco dell'identità.

Obiettivo: stimolare dibattito sul tema dei social network Tempo:5'

Livello 5: introdurre il tema del livello cliccando su "i"

Cliccare sull'hot spot "Non disturbare" per introdurre il concetto di privacy su Internet e approfondire cliccando sulla keyword "pubblicare cose".

Cliccando sull'hot spot "pinocchio" introduciamo il tema delle fake news.

Obiettivo: stimolare il dibattito sul tema dei social network

Tempo:5'

Livello 6: introdurre il tema del livello cliccando su "i"

Cliccare sull'hot spot "W" per introdurre il tema dei contenuti online, da approfondire lanciando la keyword "il

diritto d'autore" che apre un cartone animato.

Per approfondire lanciare hot spot "Google".

Obiettivo: stimolare il dibattito sul tema dei social network

Tempo:5'

Livello 7 : introdurre il tema del livello cliccando su "i"

Cliccando sull'hot spot "abitante di Internetopoli" si parla di edifici intelligenti. Selezionare la keyword "simbolo" per spiegare l'utilità del codice QR. Cliccare sull'hot spot "semaforo", esempio di gestione intelligente del traffico. Obiettivo: stimolare dibattito sulle potenzialità della Rete Tempo:5'

Livello 8 : introdurre il tema del livello cliccando su "i"

Lanciare gli hot spot "cellulare" e "lampadina" per introdurre alcuni esempi di internet delle cose.

Per approfondire cliccare sulla keyword "sensore".

Obiettivo: stimolare dibattito sulle potenzialità presenti e future della Rete

# **3. Risultato finale (massimo 50 parole).**

*Descrivi con accuratezza i risultati da raggiungere e, possibilmente, gli obiettivi di competenze*

- Acquisizione nozioni tecniche di base sulla Rete internet
- Acquisizione maggiore conoscenza delle risorse e potenzialità della Rete e del web
- Acquisizione maggiore consapevolezza delle problematiche legate all'utilizzo della Rete e del web
- Acquisizione di un atteggiamento critico nei confronti di tutte le risorse della Rete

# **SEZIONE 3. MATERIALI UTILI**

- Guida per l'insegnante da scaricare all'indirizzo www.internetopoli.it
- Attrezzature necessarie: LIM o monitor e computer

# **SEZIONE 4. RISORSE NECESSARIE**

- Impiego di tempo necessario a realizzare l'attività proposta: 50 minuti frazionabili
- Risorse umane necessarie: un insegnante
- Costi economici: nessuno

# **SEZIONE 5. MEDIA GALLERY**

L'attività proposta consiste nella navigazione di una web app e quindi non ci sono particolari immagini da allegare.

# **SEZIONE 6. LINK UTILI**

I link di approfondimento ed eventuale bibliografia sono tutti riportati nella Guida all'insegnante, scaricabile insieme alla web app all'indirizzo www.internetopoli.it.

# **SEZIONE 7. VALUTAZIONE**

Alla fine di ogni livello, dopo aver cliccato su tutti gli hot spot e keyword, viene proposto un quiz a risposta multipla per ricapitolare i principali temi affrontati. Alcune domande presentano nozioni non presenti in questo particolare percorso ma possono comunque rappresentare lo spunto per approfondire ulteriormente l'argomento.

Un'altra possibile attività può essere l'esplorazione condivisa di un solo livello o di un percorso tematico, secondo le proposte della Guida per l'insegnante (p.77-90). Queste attività sono utili anche per verificare il grado di familiarità con la struttura dell'app.